### <span id="page-0-0"></span>**Debugging Embedded Devices using GDB**

Chris Simmonds

Embedded Linux Conference Europe 2020

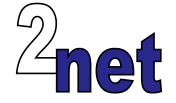

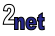

#### **License**

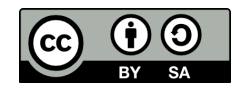

These slides are available under a Creative Commons Attribution-ShareAlike 4.0 license. You can read the full text of the license here <http://creativecommons.org/licenses/by-sa/4.0/legalcode> You are free to

- copy, distribute, display, and perform the work
- make derivative works
- make commercial use of the work

Under the following conditions

- Attribution: you must give the original author credit
- Share Alike: if you alter, transform, or build upon this work, you may distribute the resulting work only under a license identical to this one (i.e. include this page exactly as it is)
- For any reuse or distribution, you must make clear to others the license terms of this work

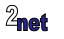

### **About Chris Simmonds**

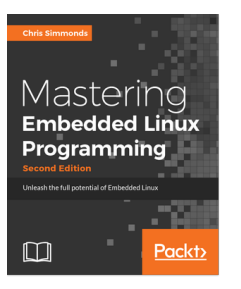

- Consultant and trainer
- Author of *Mastering Embedded Linux Programming*
- Working with embedded Linux since 1999
- Android since 2009
- Speaker at many conferences and workshops

"Looking after the Inner Penguin" blog at <https://2net.co.uk/>

V

@2net\_software

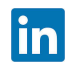

<https://uk.linkedin.com/in/chrisdsimmonds/>

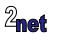

### **Objectives**

- Show how to use GDB to debug devices running embedded Linux
- How to attach to a running process
- How to look at core dumps
- Plus, we will look at graphical interfaces for GDB
- Reference: Mastering Embedded Linux programming, Chapter 14

*"Debugging is twice as hard as writing the code in the first place. Therefore, if you write the code as cleverly as possible, you are, by definition, not smart enough to debug it" - Brian W. Kernighan*

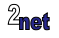

#### **Resources**

- As part of this tutorial I will be running several live demos of the various techniques
- For the development machine I will be using a Linux laptop running Ubuntu 18.04
- And I will be using a Raspberry Pi 3B as the target, running a Yocto Project Linux build
- You can download a workbook containing full instructions for setting up and running the demos from [https:/2net.co.uk/downloads/](https:/2net.co.uk/downloads/debugging-with-gdb-csimmonds-elce-2020-workbook.pdf) [debugging-with-gdb-csimmonds-elce-2020-workbook.pdf](https:/2net.co.uk/downloads/debugging-with-gdb-csimmonds-elce-2020-workbook.pdf)
- I encourage you to follow along with the video :-)

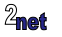

# **The Raspberry Pi 3B**

- Popular dev board <https://www.raspberrypi.org>
- Low cost (\$35)
- BCM2837 Soc: 4 x Cortex-A53 ARMv8 64-bit @ 1.2GHz
- 1 GiB SDRAM
- Micro SD card slot
- 4 x full size USB 2.0 A host
- 100 Mbit Ethernet
- HDMI video output

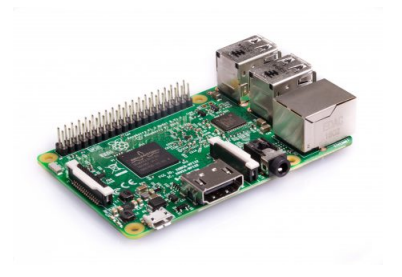

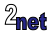

### **Yocto Project**

#### <https://www.yoctoproject.org>

- Yocto Project is a build system that creates packages from source code
- It is based on the **Bitbake** job scheduler and **OpenEmbedded** meta data
- They allow you to create your own tailor-made Linux distro
- Yocto Project and OpenEmbedded have been used to create the software running on many millions of devices
- Instructions for setting up Yocto Project are in the workbook

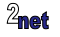

#### • Toolchains

- Remote debugging with gdbserver
- GDB command files
- GDB front ends
- Stack frames
- Debugging libraries
- Attaching to a running program
- Core dumps
- Final thoughts

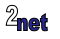

#### **Toolchains**

GNU toolchain =  $GCC + binutils + C library + GDB$ 

**GCC** GNU Compiler Collection - C, C++, Objective-C, Go and other languages

**binutils** assembler, linker and utilities to manipulate object code

**C library** the POSIX API and interface to the Linux kernel

**GDB** the GNU debugger

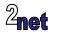

### **Native vs cross compiling**

**Native** (develop on target; run on target), e.g.

- PC
- Raspberry Pi running Raspbian

**Cross** (develop on host; run on target), e.g.

- Yocto Project/OpenEmbedded
- Buildroot

This tutorial uses cross compilation

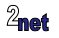

#### **Getting a toolchain**

Your options are:

- Build from upstream source, e.g. using CrosstoolNG: <http://crosstool-ng.github.io>
- Download from a trusted third party, e.g. Linaro or Bootlin
- Use the one provided by your SoC/board vendor (check quality first)
- **Use an embedded build system (Yocto Project, OpenEmbedded, Buildroot) to generate one**

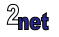

### **Toolchain prefix**

- GNU toolchains are usually identified by a prefix of the form arch-vendor-kernel-operating system
- Example: mipsel-unknown-linux-gnu-
	- **arch**: mipsel (MIPS little endian)
	- **vendor**: unknown
	- **kernel**: linux
	- **operating system**: gnu
- So, the C compiler would be mipsel-unknown-linux-gnu-gcc

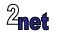

#### **Toolchain prefix for 32-bit ARM toolchains**

- 32-bit ARM has several incompatible ABIs (Application Binary Interface - the rules for function calls, parameter passing, etc.)
- Reflected in the **Operating system** part of the prefix
- Examples:
	- arm-unknown-linux-gnu-: Old ABI (obsolete)
	- arm-unknown-linux-gnueabi-: Extended ABI with soft floating point(\*)
	- arm-unknown-linux-gnueabihf-: Extended ABI with hard floating point(\*)

(\*) Indicates how floating point arguments are passed: either in integer registers or hardware floating point registers

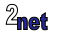

### **Toolchain sysroot**

- The **sysroot** of the toolchain is the directory containing the supporting files
	- Header files; shared and static libraries, etc.
- Native toolchain: sysroot  $=$  '/'
- Cross toolchain: sysroot is usually inside the toolchain directory
- Find it using -print-sysroot
- Example:

```
$ aarch64-buildroot-linux-gnu-gcc -print-sysroot
/home/training/aarch64--glibc--stable/bin/../
aarch64-buildroot-linux-gnu/sysroot
```
You need to know the sysroot when cross-compiling and debugging

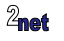

#### **sysroot**

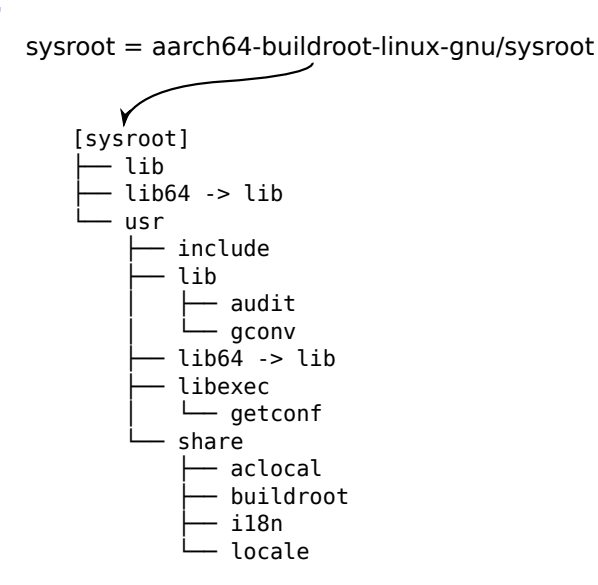

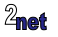

### **Getting to know your toolchain**

Find out about GCC with these options

- -print-sysroot: print sysroot
- --version: version
- -v: configuration, look out for
	- $--enable-languages = (example C,C++)$
	- --with-cpu= (the default CPU)
	- --enable-threads (has POSIX threads library)

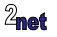

#### **The Yocto Project SDK**

• If using Yocto Project/OpenEmbedded, you can create an SDK that includes a toolchain with

\$ bitbake -c populate\_sdk <image name>

- Generates self-installing shell script with a name like poky-glibc-x86\_64-core-image-base-cortexa7t2hf-neon-vfpv4-raspberrypi3 toolchain-3.1.3.sh
- Default install path for this SDK is /opt/poky/3.1.3
- To use the SDK, you must first source a script, e.g.

\$ source /opt/poky/3.1.3/environment-setup-cortexa7t2hf-neon-vfpv4-poky-linux-gnueabi

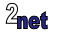

## **Finding the sysroot of a Yocto Project toolchain**

• The sysroot is reported as /not/exist

```
$ arm-poky-linux-gnueabi-gcc -print-sysroot
/not/exist
```
- Instead, the sysroot is set by shell variables CC, CXX and LD
- For example, CC contains

```
$ echo $CC
arm-poky-linux-gnueabi-gcc -mthumb -mfpu=neon-vfpv4 -mfloat-abi=hard -mcpu=cortex-a7
-fstack-protector-strong -D_FORTIFY_SOURCE=2 -Wformat -Wformat-security -Werror=
format-security --sysroot=/opt/poky/3.1.3/sysroots/cortexa7t2hf-neon-vfpv4-poky-linux-gnueabi
```
• So, compile code using:

\$ \$CC helloworld.c -o helloworld

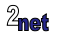

#### **The tools**

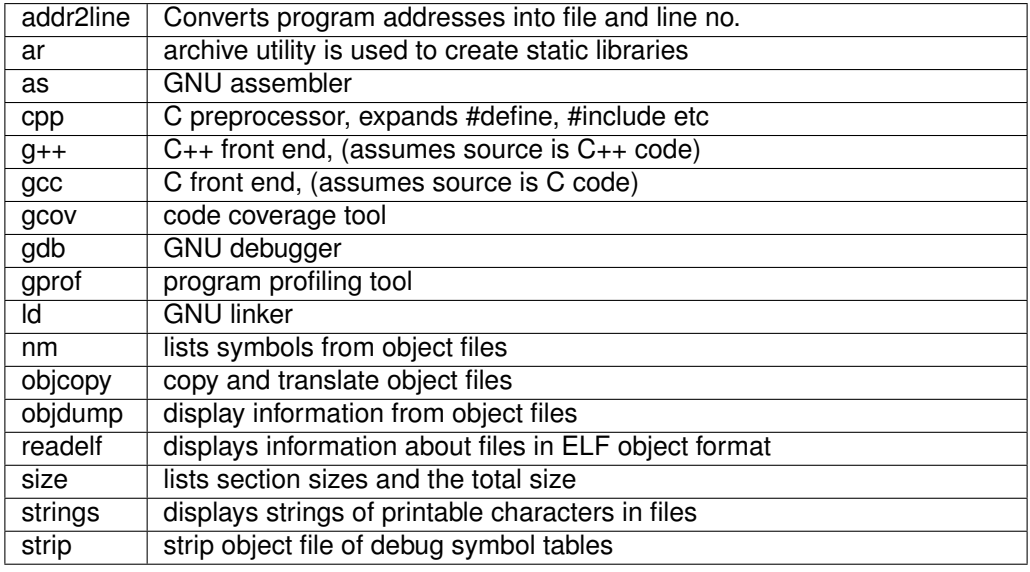

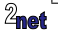

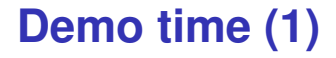

Boot the Raspberry Pi

Log on

Cross compile helloworld and run on the Raspberry Pi

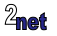

#### • Toolchains

#### • Remote debugging with gdbserver

- GDB command files
- GDB front ends
- Stack frames
- Debugging libraries
- Attaching to a running program
- Core dumps
- Final thoughts

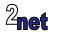

### **Preparing to debug 1/2**

Compile with the right level of debug information

gcc -gN myprog.c -o myprog

where N is from 0 to 3:

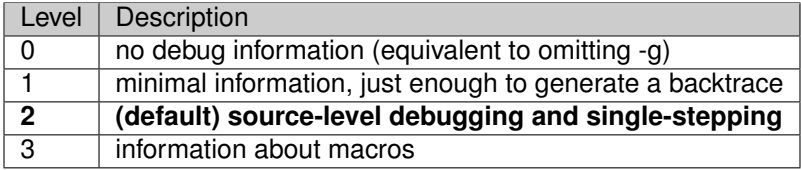

You can replace **-gN** with **-ggdbN** to generate GDB specific debug info instead of generic DWARF format

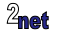

### **Preparing to debug 2/2**

- Code optimization can be a problem
	- especially if you plan to do a lot of single-stepping
- Consider turning off optimization with compiler flag -00
- Or enable just GDB compatible optimizations with compiler flag  $-0g$

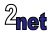

#### **Remote debugging**

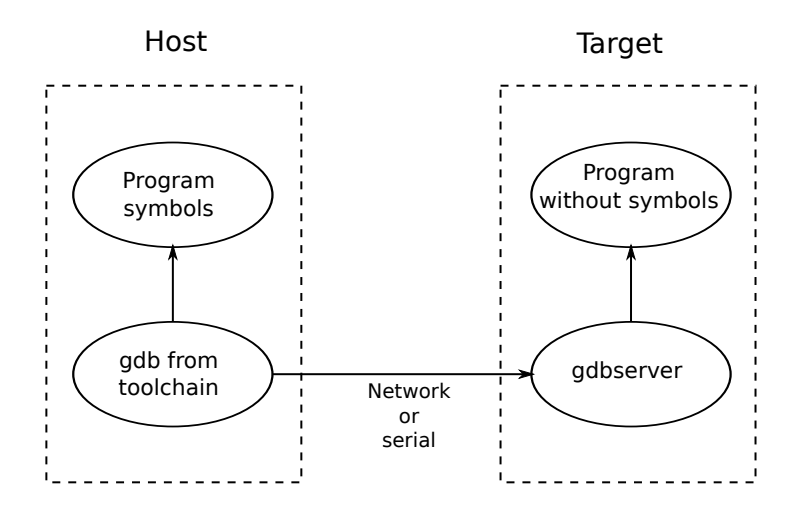

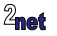

### **Debug info**

- Need debug info **on the host** for the applications and libraries you want to debug
	- It's OK for the files on the target to be stripped: gdbserver does not use debug info
- Debug info may be included in the binary (the Buildroot way)
- Or placed in a sub-directory named . debug/ (the Yocto Project/OpenEmbedded way)

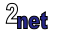

### **Setting sysroot**

- **sysroot** tells GDB where to find library debug info
- For Buildroot

set sysroot <toolchain sysroot>

• Using a Yocto Project SDK:

set sysroot /opt/poky/<version>/sysroots/<architecture>

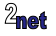

#### **Command-line debugging**

#### Development host Embedded target

# gdbserver :2001 helloworld

\$ arm-poky-linux-gnueabi-gdb helloworld (gdb) set sysroot /opt/poky/3.1.3/... (gdb) target remote 192.168.42.2:2001

"Remote debugging from host 192.168.42.1"

(gdb) break main (gdb) continue

{program runs to main()}

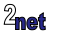

#### **Notes**

- GDB command **target remote** links gdb to gdbserver
- Usually a TCP connection, but can be UDP or serial
- gbdserver loads the program into memory and halts at the first instruction
- You can't use commands such as **step** or **next** until after the start of C code at main()
- **break main** followed by **continue** stops at main(), from which point you can single step

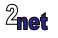

#### **Breakpoints**

Add a breakpoint break [line|function], example

(gdb) break main Breakpoint 1 at 0x400535: file helloworld.c, line 7.

#### List breakpoints info break:

(gdb) info break Num Type Disp Enb Address What 1 breakpoint keep y 0x00400535 in main at helloworld.c:7

Delete a breakpoint delete break:

(gdb) delete break 1

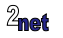

### **Controlling execution**

Continue executing the program from a breakpoint continue

Step one line of code, stepping into functions step

Step one line of code, stepping over functions next

Run to the end of the current function finish

Run the program from the start (**does not work with remote debugging**) run

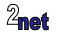

# **Displaying and changing variables**

Display a variable print some\_var

(gdb) print i  $$1 = 1$ 

Change a variable set some var=new value

(gdb) set var i=99

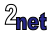

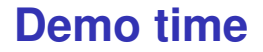

Debug helloworld

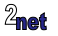

#### • Toolchains

- Remote debugging with gdbserver
- GDB command files
- GDB front ends
- Stack frames
- Debugging libraries
- Attaching to a running program
- Core dumps
- Final thoughts

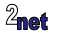

#### **GDB command files**

- At start-up GDB reads commands from
	- \$HOME/.gdbinit
	- .gdbinit in current directory
	- Files named by gdb command line option **-x [file name]**
- Note: auto-load safe-path
	- Recent versions of GDB ignore . gdbinit unless you enable it in \$HOME/.gdbinit

add-auto-load-safe-path /home/myname/myproject/.gdbinit

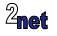

# **Defining a new command**

• You can define a new command like this:

```
define bmain
 break main
 info break
end
```
• Then run it just like any other gdb command:

```
(gdb) bmain
Breakpoint 1 at 0x400516: file helloworld.c, line 7.
Num Type Disp Enb Address What
      breakpoint keep y 0x00400516 in main at helloworld.c:7
```
- Useful for sequences that you use many times
- You can put the code into a command file

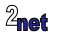

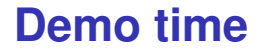

#### Create a command file to speed things up

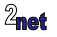

#### • Toolchains

- Remote debugging with gdbserver
- GDB command files
- GDB front ends
- Stack frames
- Debugging libraries
- Attaching to a running program
- Core dumps
- Final thoughts

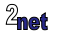

The Terminal User Interface, TUI, is an optional component of GDB

Just add -tui to the gdb command (assuming tui is enabled), for example

```
arm-poky-linux-gnueabi-gdb -tui helloworld
```
Or toggle on and off with **Ctrl-x a**

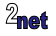

#### **TUI**

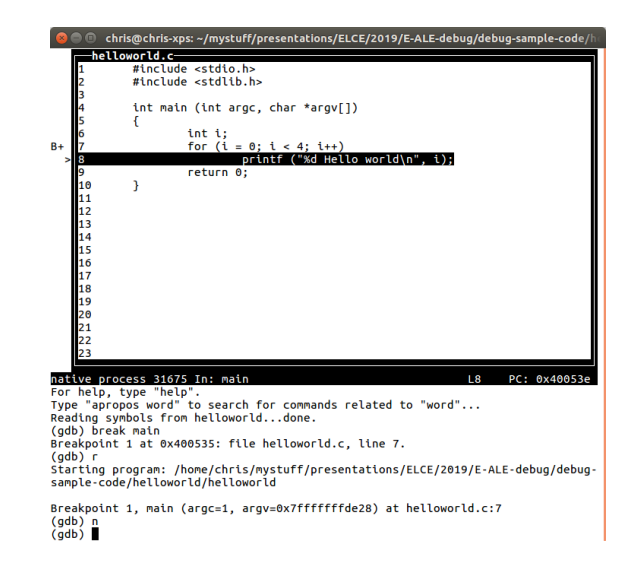

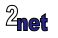

#### **cgdb**

#### <https://cgdb.github.io/>

Similar to TUI, but better

Not usually installable as a package, but you can instead can get it and install like this:

```
$ wget https://cgdb.me/files/cgdb-0.7.1.tar.gz
$ tar xz cgdb-0.7.1.tar.gz
$ cd cgdb-0.7.1
$ ./configure --prefix=/usr/local
$ make
$ sudo make install
```
#### Then, launch it like this:

cgdb -d arm-poky-linux-gnueabi-gdb helloworld

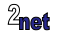

#### **cgdb**

**DOM** chris@chris-xps: ~/mystuff/presentations/ELCE/2019/E-ALE-debug/debug-sample-code/h

```
#include <stdio.h>
   dinclude estdlib by
 \overline{4}int main (int argc, char *argy[1)
 ś
    \mathcal{L}6
            int i:
 \overline{7}for (i = 0: i < 4: i++)R_{\rm B}printf ("%d Hello world\n", i);
 \overline{9}return 0:
10\ddot{ }>/presentations/ELCE/2019/E-ALE-debug/debug-sample-code/helloworld/helloworld.c
This GDB was configured as "x86 64-linux-gnu".
Type "show configuration" for configuration details.
For bug reporting instructions, please see:
<http://www.gnu.org/software/gdb/bugs/>.
Find the GDB manual and other documentation resources online at:
<http://www.gnu.org/software/gdb/documentation/>.
For help, type "help".
Type "apropos word" to search for commands related to "word"...
Reading symbols from helloworld...done.
(gdb) break main
Breakpoint 1 at 0x400535: file helloworld.c. line 7.
(adb)Starting program: /home/chris/mystuff/presentations/ELCE/2019/E-ALE-debug/debug-
sample-code/helloworld/helloworld
Breakpoint 1, main (argc=1, argv=0x7fffffffde28) at helloworld.c:7
(qdb) n
(gdb)
```
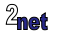

### **DDD: Data Display Debugger**

A graphical front-end to GDB

Launch like this:

ddd --debugger arm-poky-linux-gnueabi-gdb helloworld

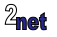

### **DDD: Data Display Debugger**

File Edit View Program Commands Status Source Data Hall- $\circ$   $\circ$   $\circ$  $\frac{30}{200}$   $\frac{3}{20}$   $\frac{3}{200}$ **d**  $\frac{N_{\text{A}}}{N_{\text{M}}}$  $Q: p\rightarrow right\rightarrow word$ **Args**  $\mathbf{r}_{\rm{D}}$  $p = 0x11178$ uord = 0x11188 "Network = Oxigate<br>= OxhefffeRO "Internet word = 0x111a8 "services. \*(Ouright)  $count = 1$  $count = 1$  $1451 - 0.0$  $left = 0x0$  $right = 0x11198$  $right = 0.0$ static struct tnode \*addtree (struct tnode \*p, char \*u) **DDD** int cond: Run hФ  $if$   $f_B = HILD$ Interrupt Step Stepi  $p =$  malloc (sizeof (struct tnode \*));  $p-\lambda$ word = strdup  $(u)$ ; Next | Nexti  $p-\lambda$ count = 1;  $p-\lambda left = NULL$ Until Finish  $p-\lambda$ right = NULL1 Cont Kill else **Uo** Down Undo Redo  $cond = stream (u, p->word);$ if  $\text{cond} == 0$ Edit Hake p->count++; else if  $\text{cond} \leq 0$ )  $p-\lambda left = addtree (p-\lambda left, u);$ else  $p-\lambda$ right = addtree (p- $\lambda$ left, w); return ps /\* Traverse the tree, printing out the words and counts  $*/$ static void treeprint (struct tnode \*p)  $if$  (p  $!=$  NULL) (gdb) cont Continuing. Breakpoint 3, addtree (p=0x0, w=0xbefffc60 "services,") at sort-debug.c:41 (gdb) cont<br>Continuing. Breakpoint 3, addtree (p=0x11178, u=0xbefffc60 "Internet") at sort-debug.c:41 (gdb) graph display \*(p->right) dependent on 1<br>(gdb) In display 2; p->right->word (double-click to dereference)

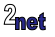

#### **Other front ends for GDB**

- Eclipse CDT (C/C++ Development Toolkit)
- Microsoft Visual Studio Code
- KDevelop
- ... and others

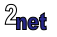

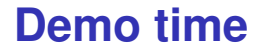

Debug using cgdb

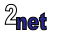

#### **watchpoints**

#### Break when a variable changes

watch some\_var

```
(gdb) watch i
Hardware watchpoint 2: i
(gdb) c
Continuing.
0 Hello world
Hardware watchpoint 2: i
0<sup>1</sup>d value = 0
New value = 1
0x0000000000400556 in main (argc=1, argv=0x7fffffffde28) at helloworld.c:7
7 for (i = 0; i < 4; i++)
```
Conditional watch

watch some var if condition

 $(gdb)$  watch i if i == 3

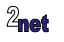

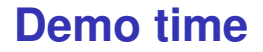

Set a watchpoint

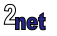

#### • Toolchains

- Remote debugging with gdbserver
- GDB command files
- GDB front ends
- Stack frames
- Debugging libraries
- Attaching to a running program
- Core dumps
- Final thoughts

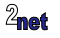

#### **stack frames and back trace**

Each function has a **stack frame** which contains the local (auto) variables

Show stack frames  $h+$ 

(gdb) bt #0 addtree (p=0x0, w=0xffffdcd0 "quick") at word-count.c:39 #1 0x004008b4 in addtree (p=0x603250, w=0xfffffdcd0 "quick") at word-count.c:53 #2 0x004009fd in main (argc=1, argv=0xffffde28) at word-count.c:92

Display local variables info local

Change current stack frame frame N

(gdb) frame 2

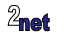

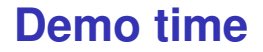

Stack frames

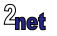

#### • Toolchains

- Remote debugging with gdbserver
- GDB command files
- GDB front ends
- Stack frames
- Debugging libraries
- Attaching to a running program
- Core dumps
- Final thoughts

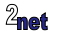

### **Debugging library code**

- By default, GDB searches for source code in
	- \$cdir: the compile directory (which is encoded in the ELF header)
	- \$cwd: the current working directory

(gdb) show dir Source directories searched: \$cdir:\$cwd

#### • You can extend the search path with the **directory** command:

(gdb) dir /home/chris/src/mylib Source directories searched: /home/chris/src/mylib:\$cdir:\$cwd

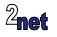

# **Coping with a relocated sysroot**

- \$cdir may be wrong if the library is copied to a different directory
	- For example, when installing an SDK
- You can find \$cdir like this:

```
$ arm-poky-linux-gnueabi-objdump --dwarf helloworld | grep DW_AT_comp_dir
[...]
   <1c> DW_AT_comp_dir : (indirect string, offset: 0x8):
/usr/src/debug/glibc/2.31+gitAUTOINC+6fdf971c9d-r0/git/csu
[...]
```
• Then you can ask GDB to substitute the embedded path with the new one:

(gdb) set substitute-path /usr/src/debug /opt/poky/3.1.3/sysroots/cortexa7t2hfneon-vfpv4-poky-linux-gnueabi/usr/src/debug/

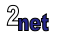

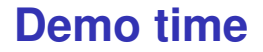

Debug library code

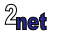

#### • Toolchains

- Remote debugging with gdbserver
- GDB command files
- GDB front ends
- Stack frames
- Debugging libraries
- Attaching to a running program
- Core dumps
- Final thoughts

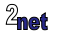

### **Just-in-time debugging**

- Both gdb and gdbserver can **attach** to a running process and debug it, you just need to know the PID
- With adbserver, you attach like this (PID 999 is an example)

# gdbserver --attach :2001 999

• To detach and allow the process to run freely again:

(gdb) detach

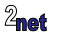

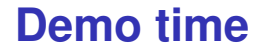

Attaching to a running program

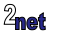

#### • Toolchains

- Remote debugging with gdbserver
- GDB command files
- GDB front ends
- Stack frames
- Debugging libraries
- Attaching to a running program
- Core dumps
- Final thoughts

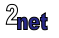

### **Core dump**

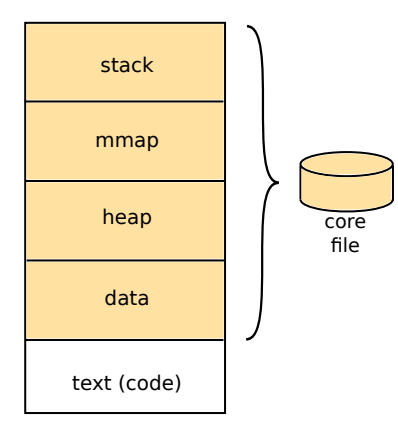

A core file is created if:

- size is < RLIMIT\_CORE
- the program has write permissions to create a file
- not running with set-user-ID
- Set RLIMIT CORE to un-limited using command: ulimit -c unlimited

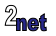

#### **Core pattern**

- By default, core files are called core and placed in the working directory of the program
- Or, core file names are constructed according to /proc/sys/kernel/core\_pattern
- See man core(5) for details

Example: /corefiles/%e-%p

%e executable name %p PID

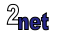

### **Using GDB to analyse a core dump**

#### • Copy the core file from the target

• Then run gdb <program executable> <core file>

```
arm-poky-linux-gnueabi-gdb may-crash core
...
Core was generated by `may-crash'.
Program terminated with signal SIGSEGV, Segmentation fault.
#0 0x0046851a in gratuitous_error () at may-crash.c:7
        *_{p} = 42;
```
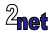

#### **Demo time**

Core dumps

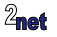

#### • Toolchains

- Remote debugging with gdbserver
- GDB command files
- GDB front ends
- Stack frames
- Debugging libraries
- Attaching to a running program
- Core dumps
- Final thoughts

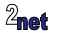

### **Further reading**

- The Art of Debugging with GDB, DDD, and Eclipse, by Norman Matloff and Peter Jay Salzman, No Starch Press; 1st edition (28 Sept, 2008)
- GDB Pocket Reference by Arnold Robbins, O'Reilly Media; 1st edition (12 May, 2005)
- Mastering Embedded Linux Programming by Chris Simmonds, Packt Publishing; 2nd edition

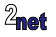

#### Any questions?

<span id="page-64-0"></span>"Looking after the Inner Penguin" blog at <https://2net.co.uk/>

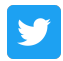

@2net\_software

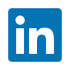

<https://uk.linkedin.com/in/chrisdsimmonds/>

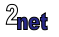